#### *О сервисе «Результаты ЕГЭ 2016 года»*

Уважаемые выпускники и родители!

Информируем, что с 1 апреля 2016 года на официальном информационном портале ЕГЭ [\(www.ege.edu.ru\)](http://www.ege.edu.ru/) в разделе «Проверить результаты ЕГЭ» функционирует сервис «Предоставление участнику ЕГЭ доступа к его результатам и работам».

Сервис предназначен для предоставления участникам ЕГЭ доступа к информации о результатах ЕГЭ и итогового сочинения (изложения), с возможностью просмотра копий изображений бланков. Ссылка на личный кабинет участника [http://check.ege.edu.ru/.](http://check.ege.edu.ru/) Для получения доступа в личный кабинет участника вводится

1. Логин - фамилия, имя, отчество участника ЕГЭ/сочинения/итогового изложения,

2. Пароль: код регистрации, который напечатан на пропуске на ЕГЭ или номер документа, удостоверяющего личность (без серии), который был указан при регистрации на ЕГЭ.

В **Приложении** Вы можете познакомиться с особенностями работы сервиса.

#### **Приложение**

#### Информация о работе сервиса

#### *«Предоставление участнику ЕГЭ доступа к его результатам и работам»*

Сервис «Предоставление участнику ЕГЭ доступа к его результатам и работам» расположен официальном информационном портале ЕГЭ [\(www.ege.edu.ru\)](http://www.ege.edu.ru/) в разделе «Проверить результаты ЕГЭ».

Сервис предназначен для предоставления участникам ЕГЭ доступа к информации о результатах ЕГЭ и итогового сочинения (изложения), с возможностью просмотра копий изображений бланков. Ссылка на личный кабинет участника [http://check.ege.edu.ru/.](http://check.ege.edu.ru/)

#### **Вопросы и ответы по работе сервиса**

# **1. Как получить доступ к результатам моих экзаменов?**

В разделе портала ЕГЭ «Поступающим в ВУЗы и ССУЗы» → «Проверить результаты ЕГЭ» проверить статусы публикации результатов и авторизоваться в сервисе по ссылке [http://check.ege.edu.ru/,](http://check.ege.edu.ru/) где необходимо указать полностью ваше ФИО, выбрать регион и заполнить одно из полей:

**код регистрации**, который напечатан на вашем пропуске на ЕГЭ *или*

**номер документа**, удостоверяющего личность (**без серии**), который был указан при регистрации на ЕГЭ.

# **2. Какая информация доступна мне в личном кабинете?** *Информация, загружаемая для всех участников ЕГЭ:*

Перечень экзаменов с указанием:

- Даты сдачи;
- Статуса экзамена;
- Минимального проходного балла;
- Вашего тестового балла.

• Результаты автоматизированного распознавания ответов на задания, указанные вами на экзаменационных бланках (только по заданиям с кратким ответом) с указанием полученного балла за каждое задание, а также максимального балла;

• Допустимые символы для каждого задания с кратким ответом;

• Сведения об экспертной оценке, выставленной за каждое задание с развернутым ответом (включая критерии, если задание оценивается по двум и более критериям);

• Информация о поданных апелляциях с их статусом.

# *Дополнительная информация, загружаемая РЦОИ Ленинградской области:*

- Отсканированные копии бланков №1 и №2;
- Информация о протоколе ГЭК экзамена;

• Информационное сообщение от РЦОИ и телефон горячей линии РЦОИ.

# *Информация по итоговому сочинению (изложению):*

- Статус и результат экзамена (зачет/незачет);
- Детальная информация результатов по каждому критерию;
- Сканированные образы бланков записи.

# **3. Какое значение тестового балла является максимальным?**

Максимальный тестовый балл 100 для всех экзаменов ЕГЭ, кроме базовой математики. Экзамен по базовой математике оценивается по пятибалльной шкале.

4. **Что делать если я не согласен с результатом оценивания моей экзаменационной работы?**

Вы можете подать апелляцию на результат в установленном порядке.

5. **Почему я не могу найти в системе свои результаты, хотя точно знаю, что сдал ЕГЭ?**

• Убедитесь, что вы верно ввели данные при авторизации.

• При успешной авторизации вы должны видеть, как минимум, ваши запланированные экзамены (без баллов).

• Проверьте статус экзамена в таблице экзамена. Возможно, результат еще не загружен в систему или РЦОИ еще не включил отображение результата для вашего субъекта РФ.

6. **Почему на странице «Результаты экзамена» я не вижу детализации по заданиям?**

В систему в первую очередь грузятся тестовые баллы за экзамен. Возможно, информация по заданиям еще не появилась в системе. Попробуйте проверить страницу снова через 1-2 часа.

#### **7. Что такое «допустимые символы»?**

Допустимые символы определяются по каждому заданию с кратким ответом. Эти символы используются при распознавании ваших ответов. Если при ответе вы использовали символы, не относящиеся к допустимым, то распознавание могло пройти некорректно.

# **8. Можно ли просмотреть мои бланки ответов?**

В системе могут быть показаны бланки ответов №1 и №2, а также бланки записи итогового сочинения (изложению).

# **9. Что такое первичный и тестовый балл?**

Первичный балл — это сумма баллов, выставленная за ответы на задания всех частей экзаменационной работы.

Тестовый балл — это результат экзамена по 100-бальной шкале.

# **10. Какой балл нужен при поступлении в ВУЗ?**

При поступлении в ВУЗ учитывается тестовый балл.

#### eqe.edu.ru/ru/classes-11/res/ **Fra** ОФИЦИАЛЬНЫЙ<br>ИНФОРМАЦИОННЫЙ ПОРТАЛ<br>ЕДИНОГО ГОСУДАРСТВЕННОГО<br>ЭКЗАМЕНА  $\infty$ **ВЕРСИЯ ДЛЯ СЛАБОВИДЯЩИХ** ВЫБОР БУДУЩЕГО! ОБЩИЕ СВЕДЕНИЯ УЧАСТНИКАМ ЕГЭ ПОСТУПАЮЩИМ В ВУЗЫ И ССУЗЫ ИНФОРМАЦИОННОЕ СОПРОВОЖДЕНИЕ Главная » Участникам ЕГЭ » Проверить результаты ЕГЭ ПРОВЕРИТЬ РЕЗУЛЬТАТЫ ЕГЭ УЧАСТНИКАМ ЕГЭ Уважаемые участники ЕГЭ! Итоговое Сочинение Для получения официальных результатов ЕГЭ следует обращаться в свою школу или в региональный ЕГЭ по русскому языку орган управления образованием, в котором Вы регистрировались на ЕГЭ. Дополнительно Вы можете ознакомиться с предварительными результатами ЕГЭ в специальном ЕГЭ по математике сервисе. ЕГЭ по иностранным График обработки экзаменационных работ участников ЕГЭ в 2016 году и предоставления языкам результатов экзаменов в субъекты Российской Федерации Олимпиады и ЕГЭ Официальный Дата Экзамен Срок Участники с ОВЗ экзамена день публикации объявления результатов Апелляция результатов на портале ЕГЭ на Советы психолога региональном уровне Проверить результаты (не позднее **ЕГЭ** указанной даты) 21.03. Математика на  $04.04$ . $(nH)$ Результаты  $(nH)$ базовом уровне загружены 23.03. ИКТ, История  $05.04.$  (BT)  $06.04.$  (cp)  $(cp)$ 25.03. Русский язык  $05.04.$  ( $BT$ )  $06.04.$  (cp)  $(nH)$

28.03.

 $(nH)$ 

Математика на

профильном уровне

 $08.04, (nT)$ 

 $09.04. (c6)$ 

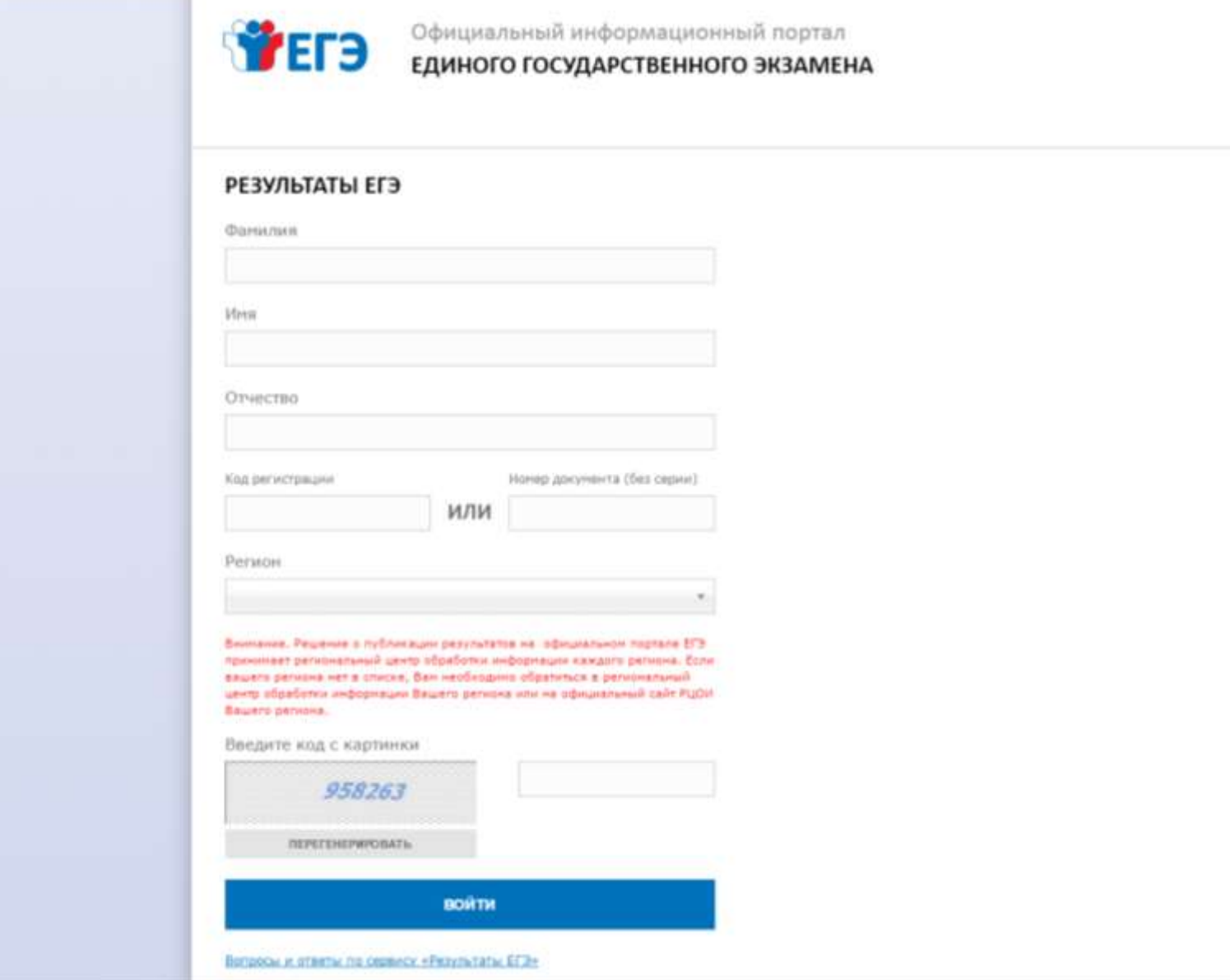